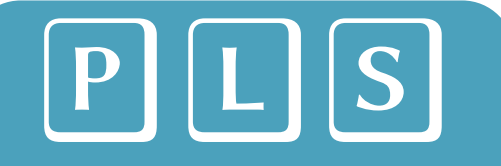

Pôle Licences Sciences Université de Strasbourg

Scolarité **[pls-scolarite@unistra.fr](mailto:pls-scolarite@unistra.fr)** 3ème étage (bât. haut) Institut Lebel

bureau 345H tél : (+33 3 68 8) 51 166

## Notice pour consulter et configurer son emploi du temps

## 1. Sur mon compte ERNEST, j'ajoute l'appli «**Mon emploi du temps**» depuis le catalogue 2. J'exécute cette appli afin de **consulter** mon emploi du temps

- Plateforme Ernest ⊜  $\boxtimes$ 88 ient numérique et social de travail Rechercher sur tout le site... Q l'Université de Strasbourg **APPLICATIONS**  $+ x$ △ L'UNIVERSITÉ V MON TRAVAIL V **RESSOUR** ĩ'n 咀 Bibliothèques Moodle Partage Catalogue des applications िर .<br>Mon emploi du temps in Moodle Exan Vos services numériques pour démarrer l'année sereinement
	- 3. Pour **configurer** les éléments affichés, je choisis l'onglet «Personnaliser»

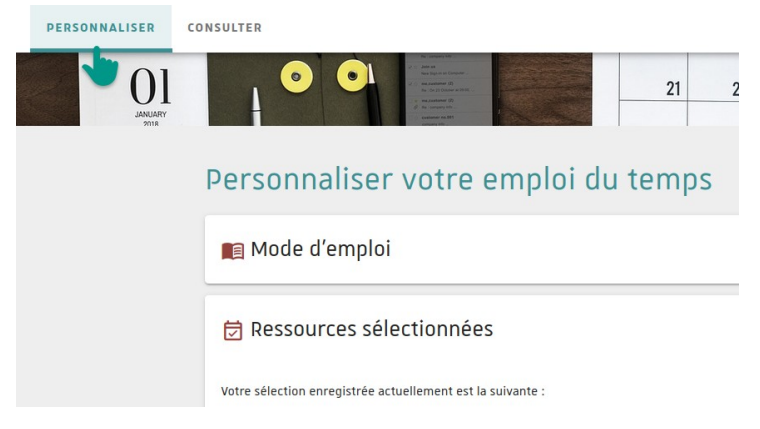

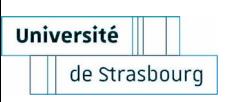

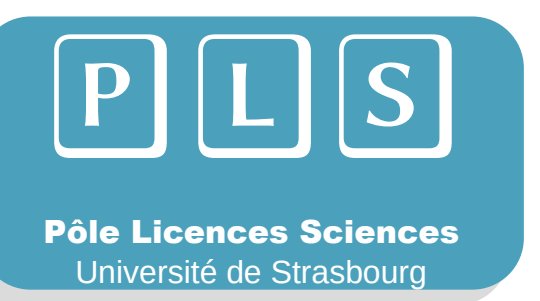

## Notice pour créer des groupes Moodle

## 4. Dans la liste des **Ressources**, je choisis «**Étudiants**→ **Pôle Licences Sciences**»

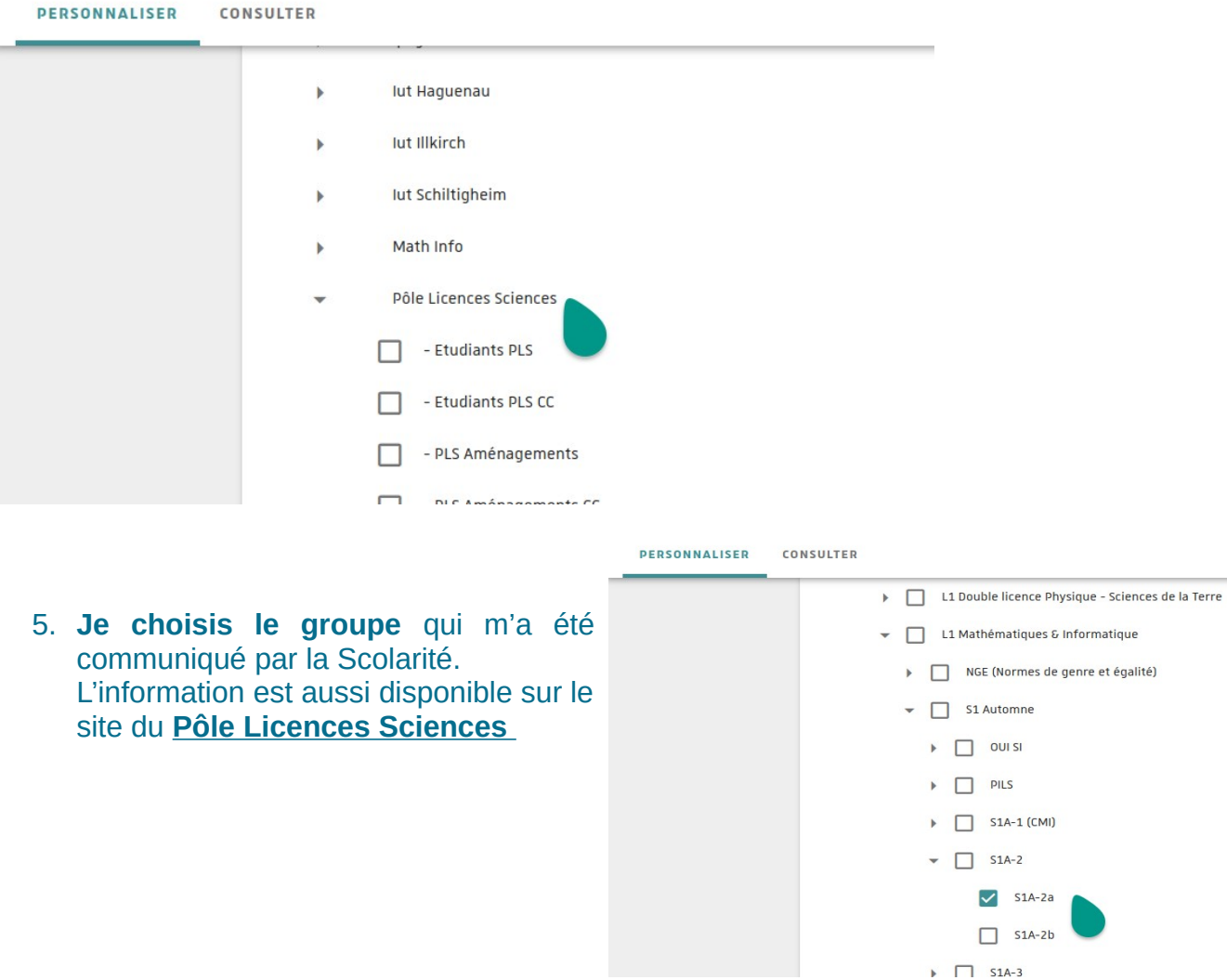

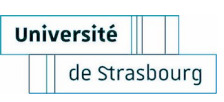